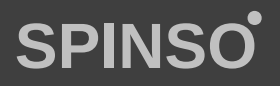

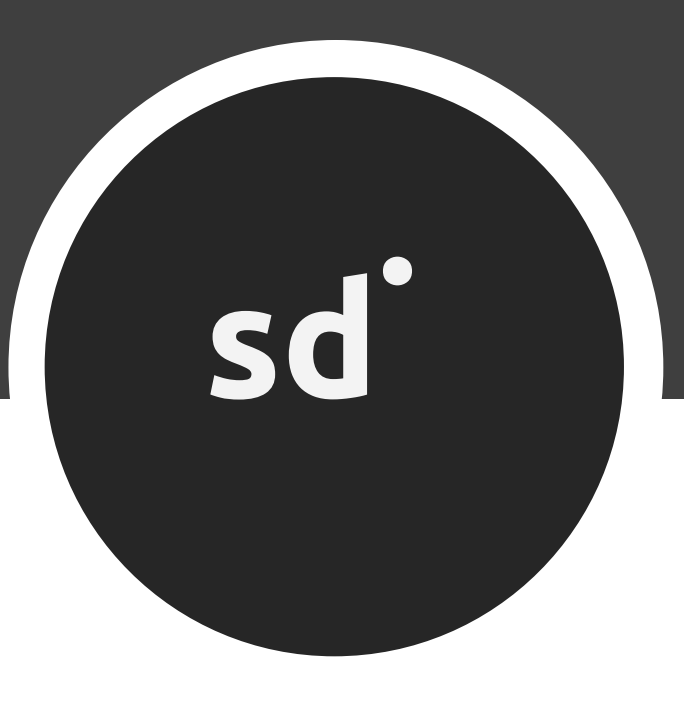

## free service CRM Lite **servicedesk**

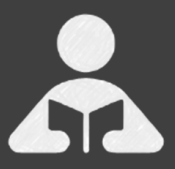

Installation Guide Step by step guide for download and installation.

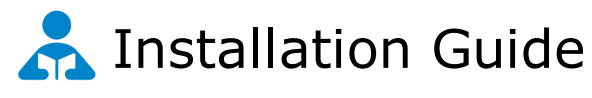

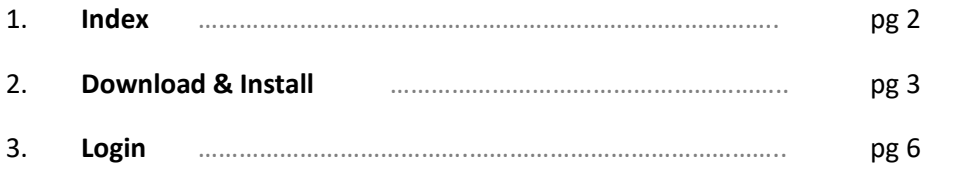

60

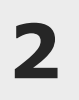

### **Download & Install**

Installing ServiceDesk Lite is quiet easy. A simple setup wizard will guide you through the entire installation process. Follow these step by step instructions to help you install ServiceDesk Lite on your computer.

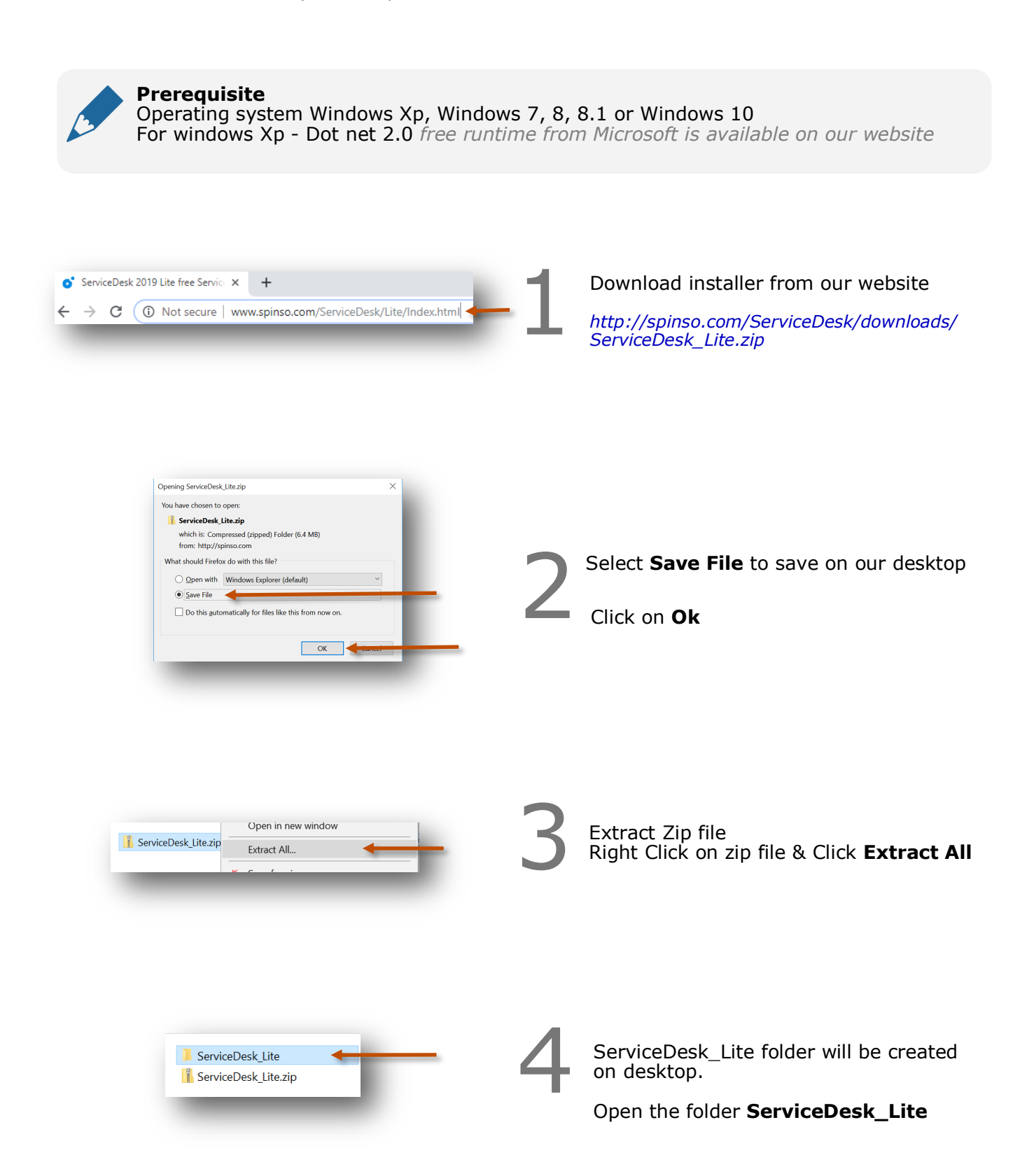

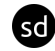

You would see the following files

Run **Setup.exe** to install

5

Note : Incase you are prompted for unknown publisher error

Installation Guide.txt

sa setup.exe

ServiceDesk Lite - Free Edition.msi

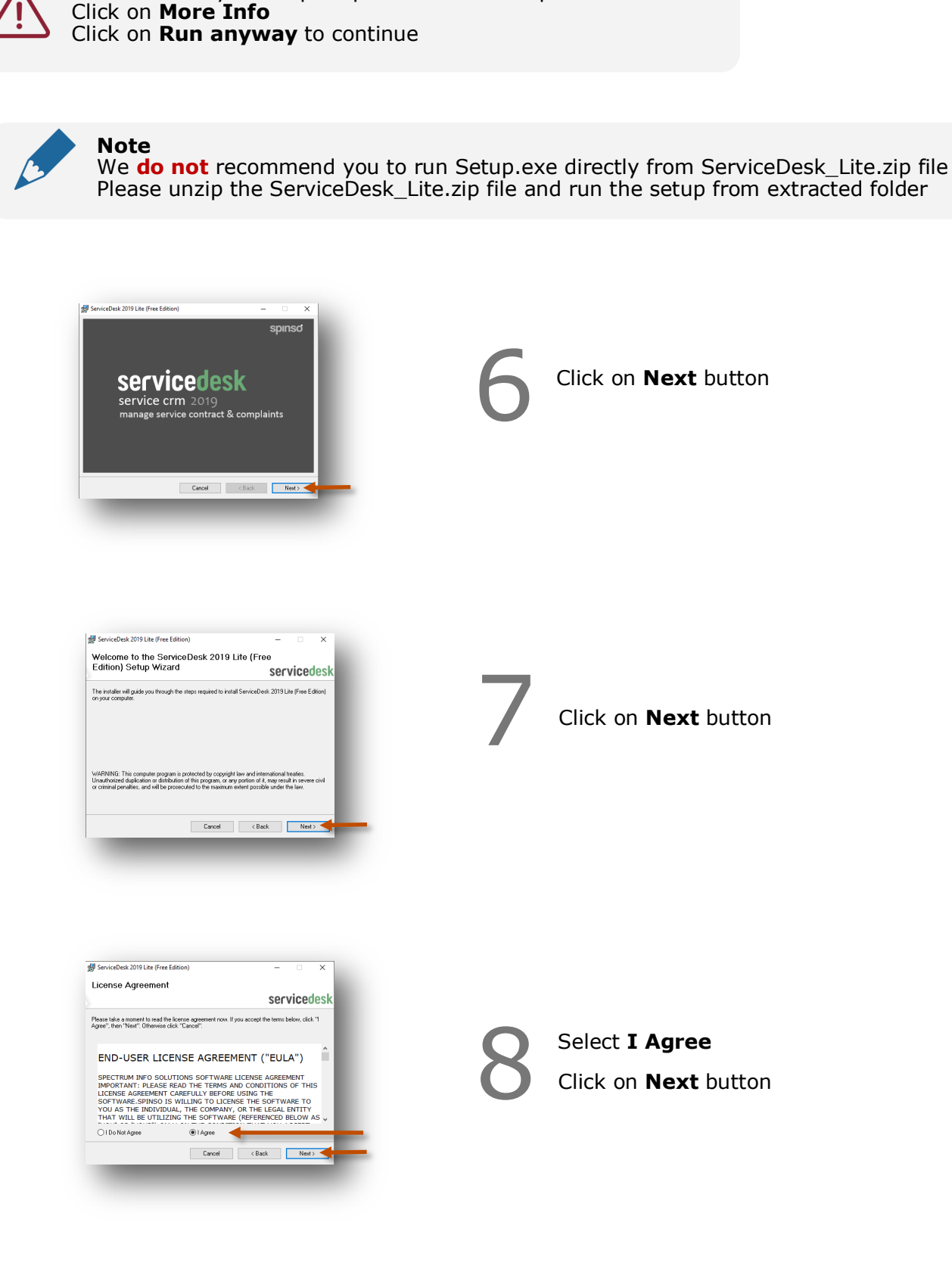

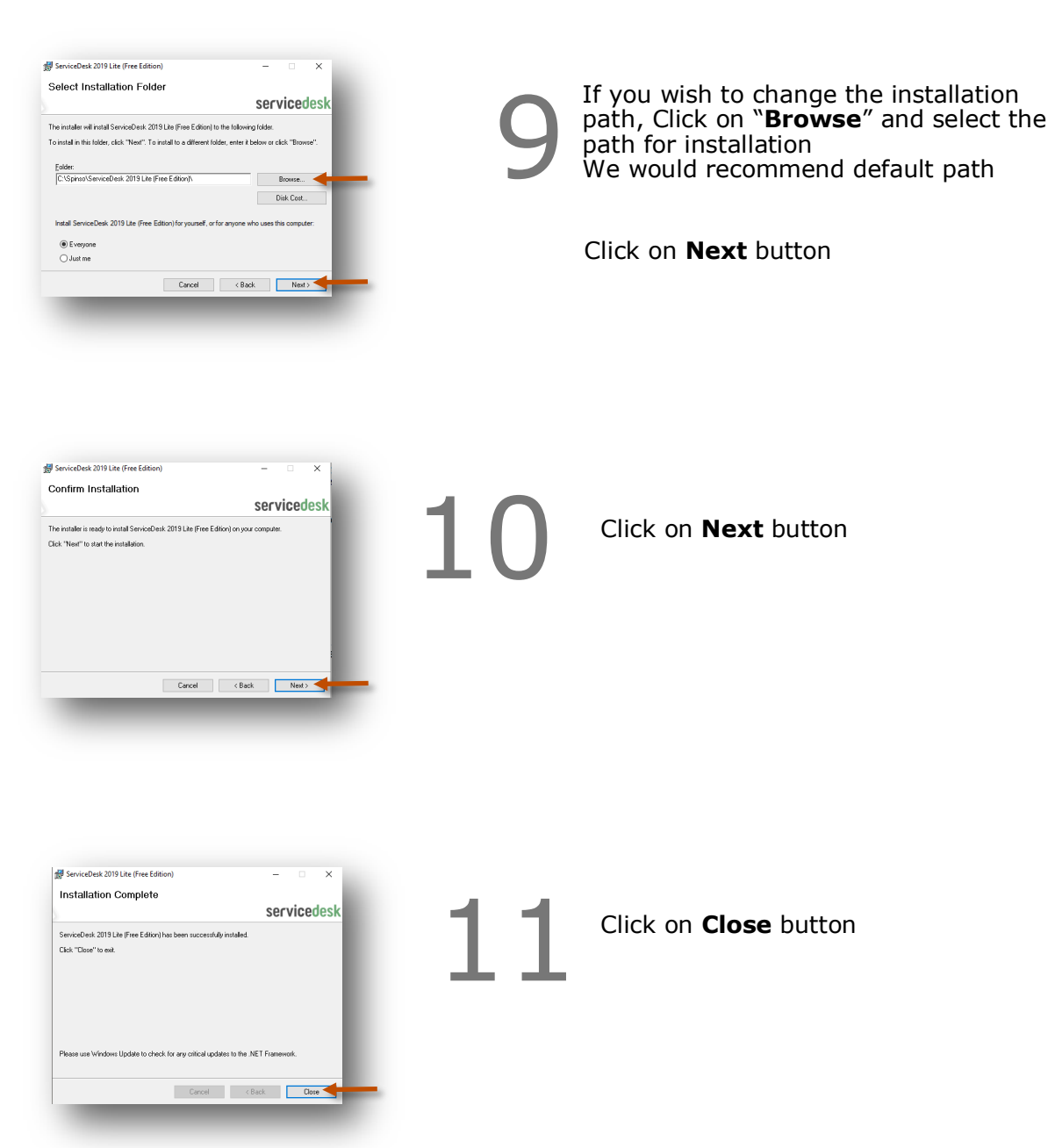

sd)

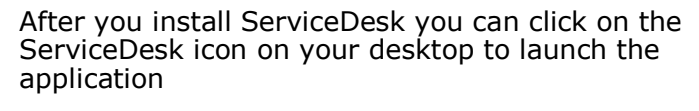

You can also launch the application from **Start - Program Files - Spinso - ServiceDesk**

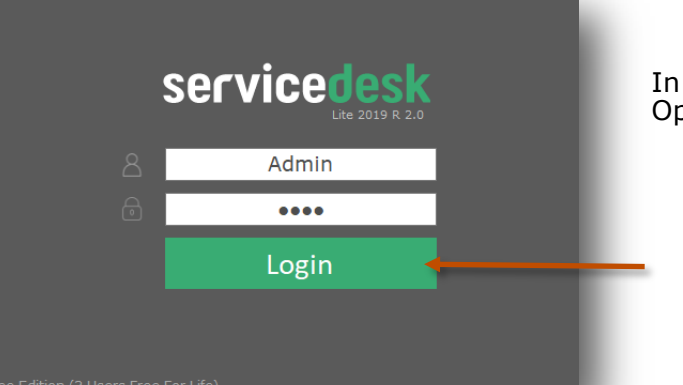

In trial mode ServiceDesk login screen would Open with default login name and password

> **Default login details** Login Name : admin Password : demo

#### **Please note**

You can change the password in **Master– Employee (user)** Screen Once you change the password Login screen will not load default login and password

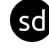

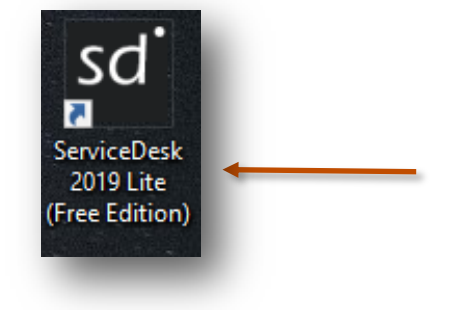

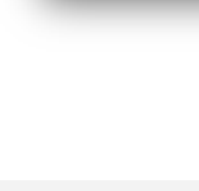

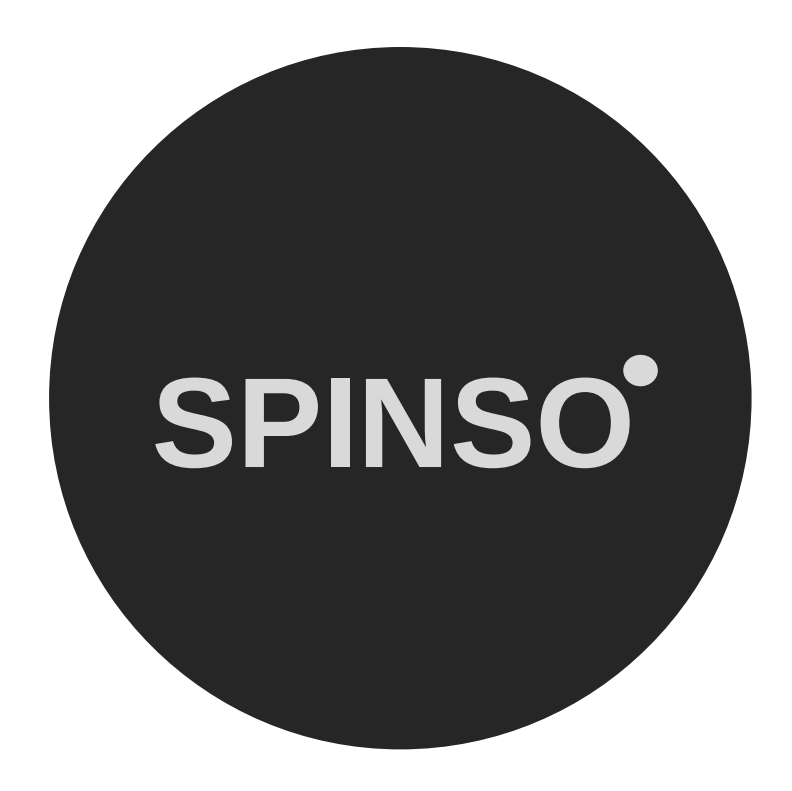

## more free products

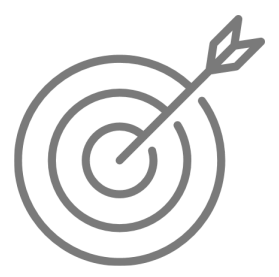

SalesTracker<sup>lite</sup> free sales CRM

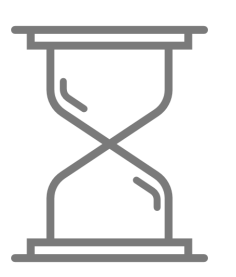

TimeTracker<sup>lite</sup> free timesheet

# **SPINSO.com**